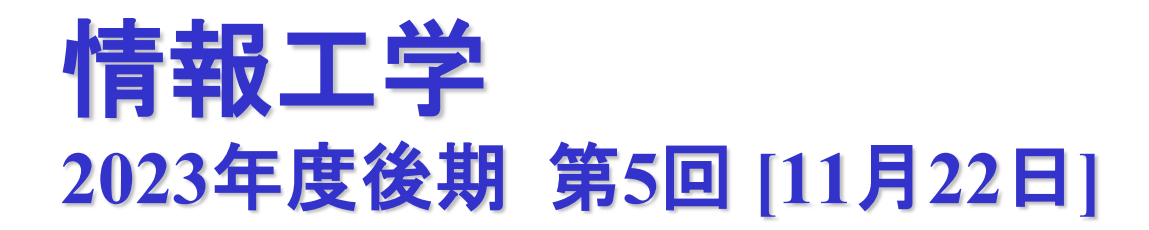

静岡大学

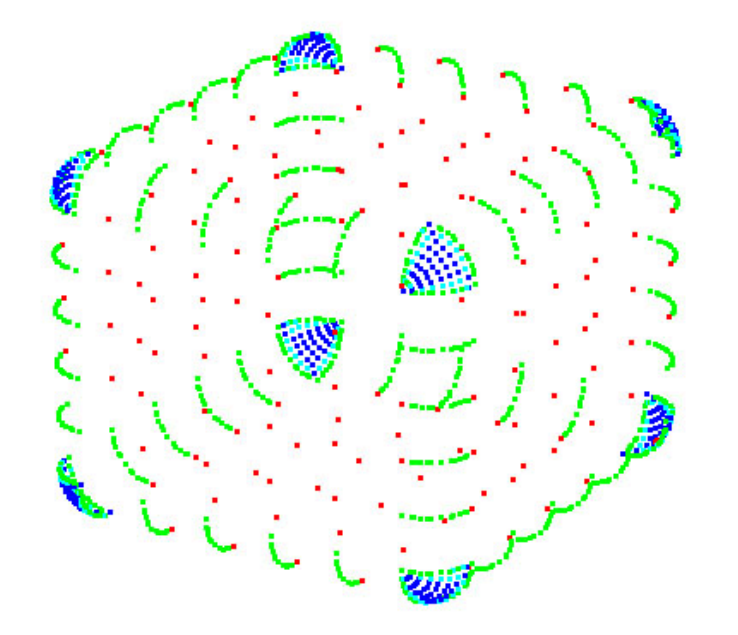

三浦 憲二郎 工学研究科機械工学専攻 ロボット・計測情報講座 創造科学技術大学院 情報科学専攻

# 授業計画 (5-7回)

•第5週[11月22日] モデリング、メニューの作成

•第6週[11月29日] 照明モデルと照光処理 期末試験模擬問題の配布

•第7週[12月6日]

期末試験

# 講義アウトライン [11月22日]

•ビジュアル情報処理 •**2** モデリング •**2.1** 形状モデル •**2.2** ソリッドモデルの形状表現

•**OpenGL**

•投影変換

•メニューの作成

ビジュアル情報処理

•**2** モデリング

•**2-1** 形状モデル

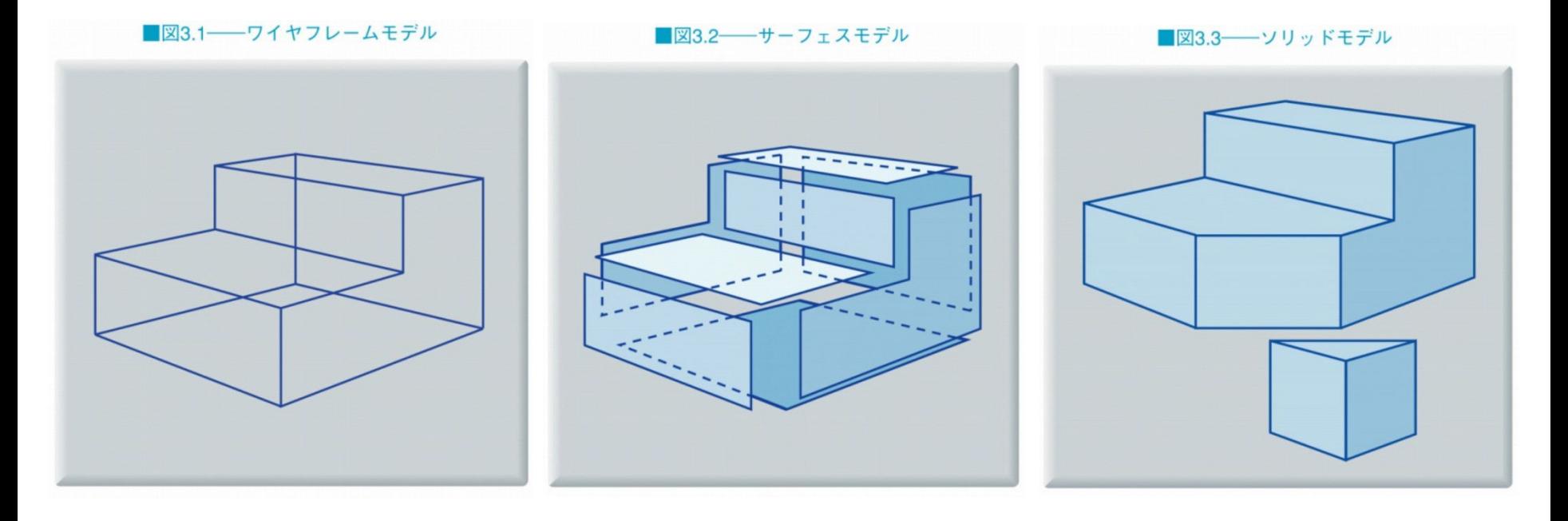

ビジュアル情報処理

### •**2-2** ソリッドモデルの形状表現 ■図3.5––集合演算の例 •**2-2-1 CSG**表現和AUB ■図3.4–CSG表現の考え方 積A∩B 集合演算  $[a]$  $[b]$ 立方体Aと円柱B 差 A-B

ビジュアル情報処理

### •**2-2** ソリッドモデルの形状表現

### •**2-2-2** 境界表現

境界表現 図3.6

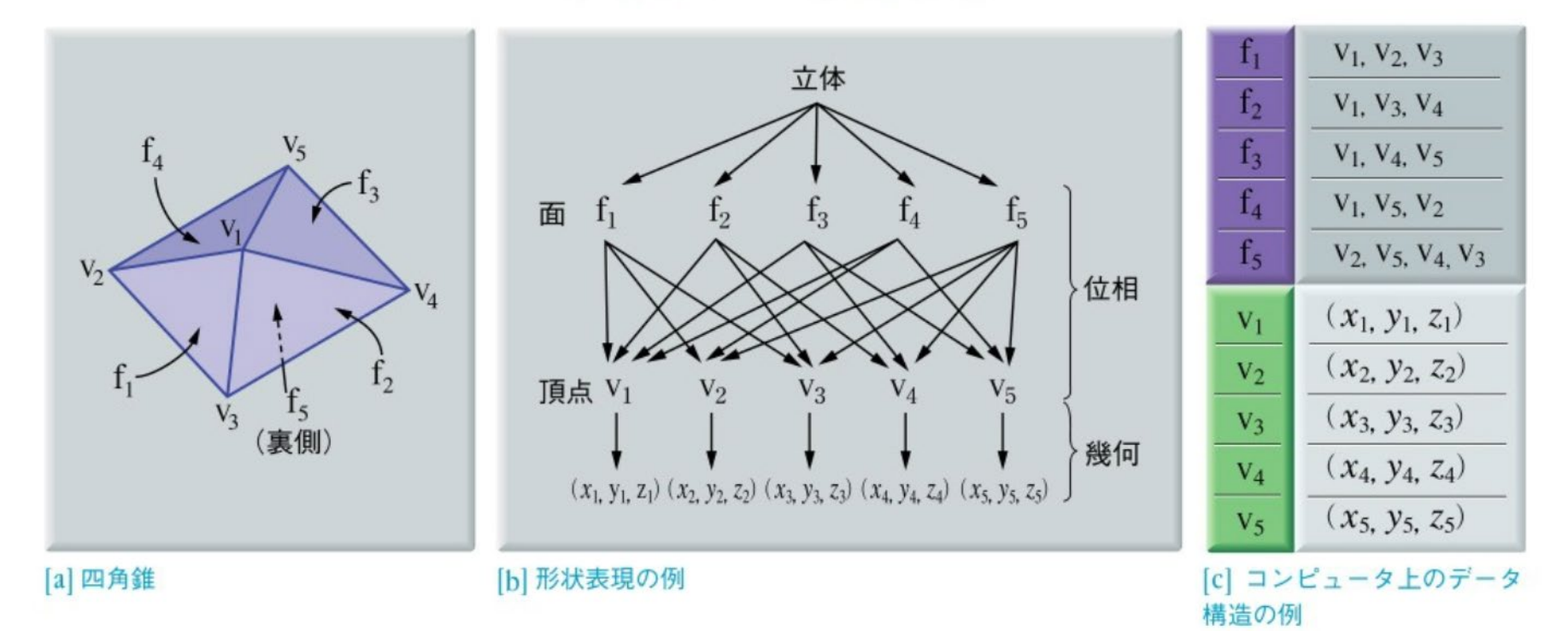

ビジュアル情報処理

### •**2-2-2** 境界表現

### •オイラー操作 **v-e+f=2**

### ■図3.7––オイラー操作の例

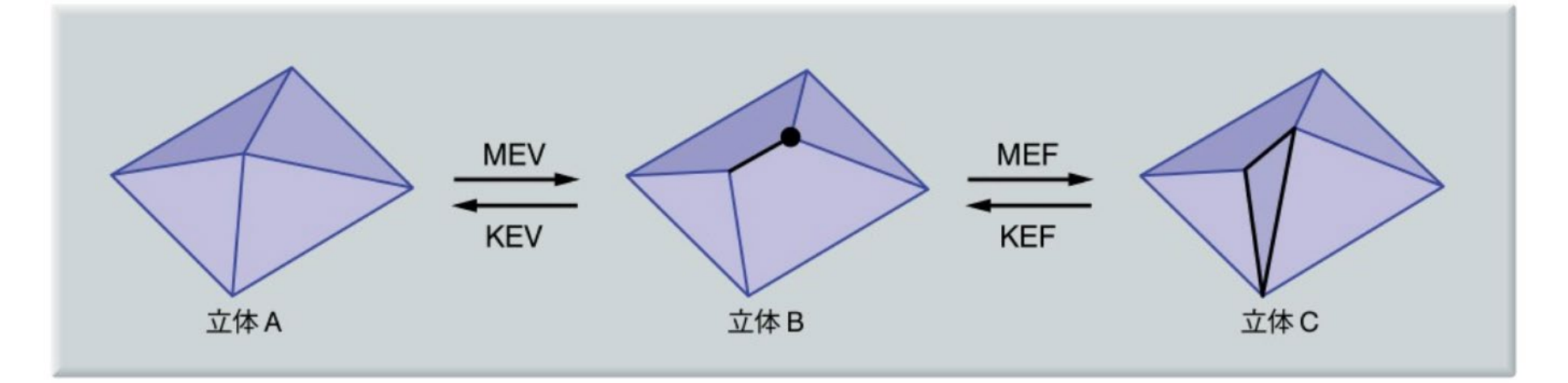

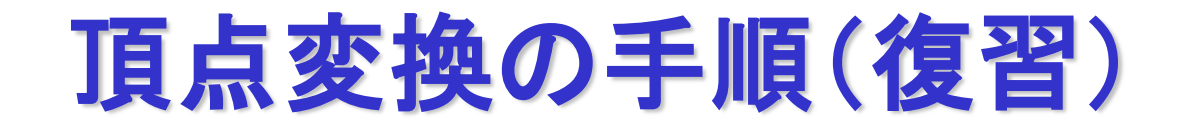

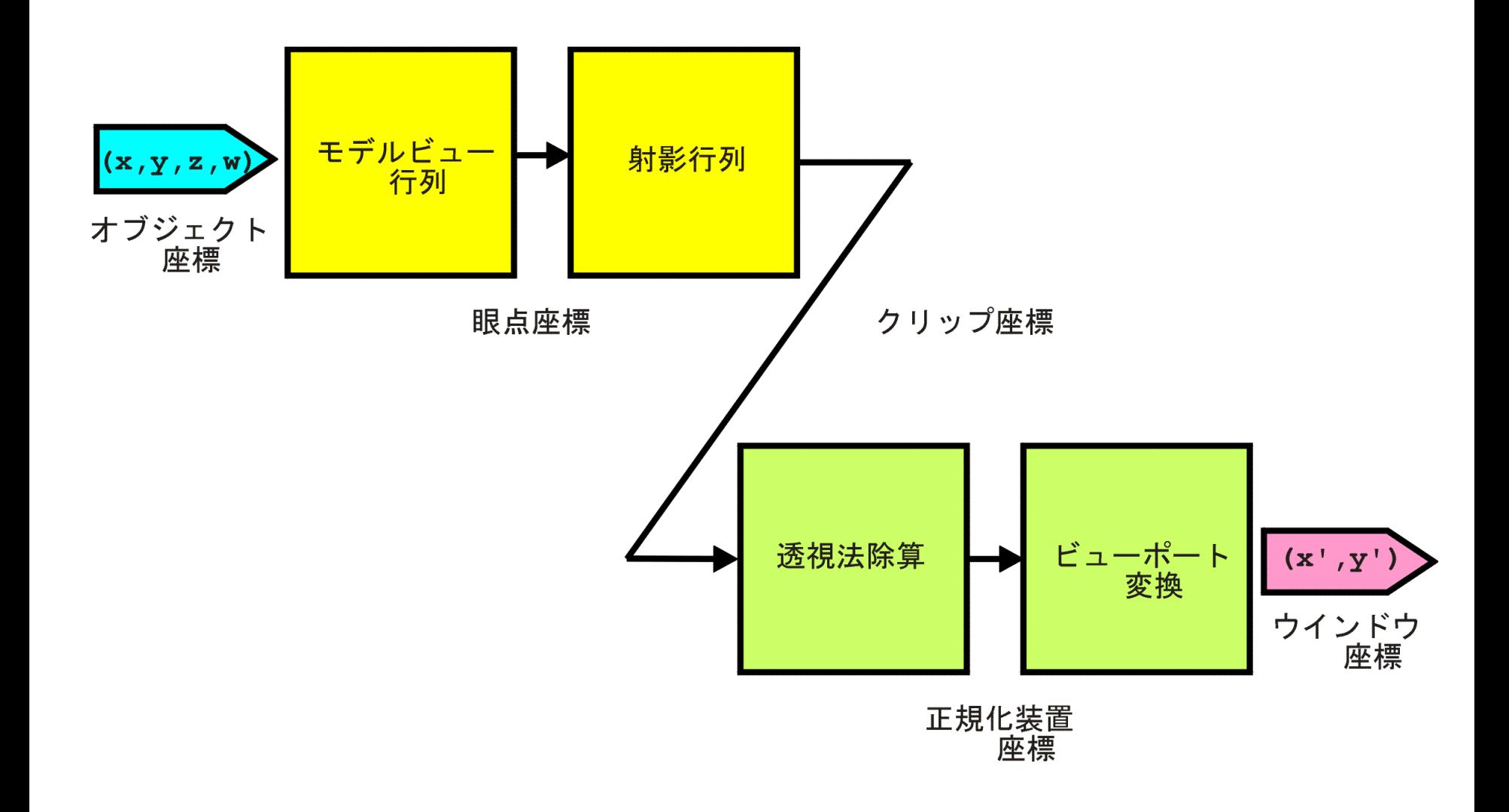

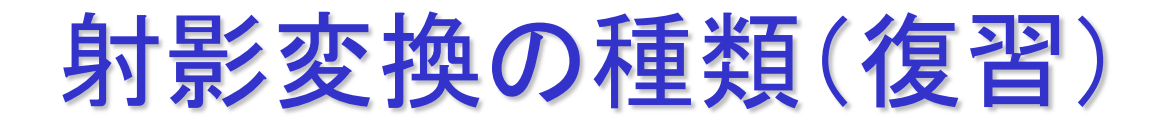

### **3D**図形をそのままの形で**2D**ディスプレイに表示するこ とはできない.

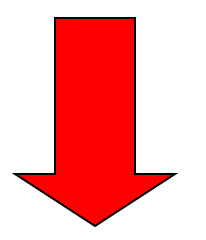

**3D**図形を**2D**図形に変換 射影変換

「正射影変換 **(orthographic projection)**」 「透視変換 **(perspective projection)**」

# 正射影変換と透視変換(復習)

「正射影変換 **(orthographic projection)**」

- **1.** 無限の位置から立体を見た場合に相当する 射影変換
- **2.** 視点と図形との相対的な位置関係とは無関係

「透視変換 **(perspective projection)**」

- **1.** 視点から図形が離れれば離れるほど小さく変換
- **2.** 見える領域**(**視体積**)**がピラミッド型

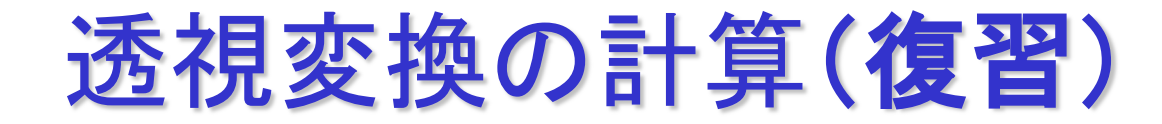

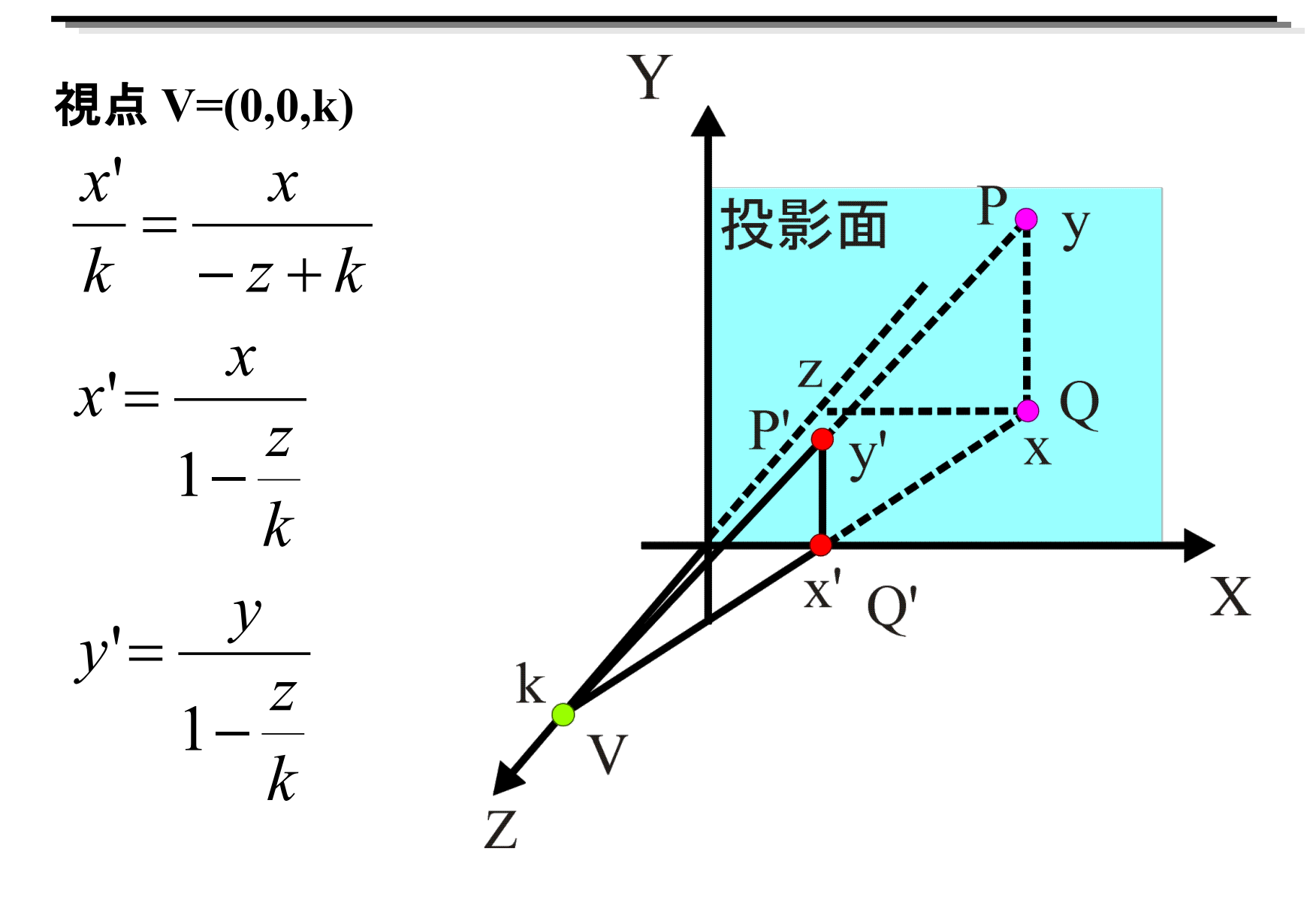

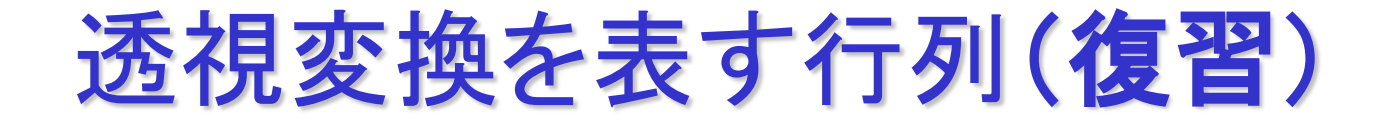

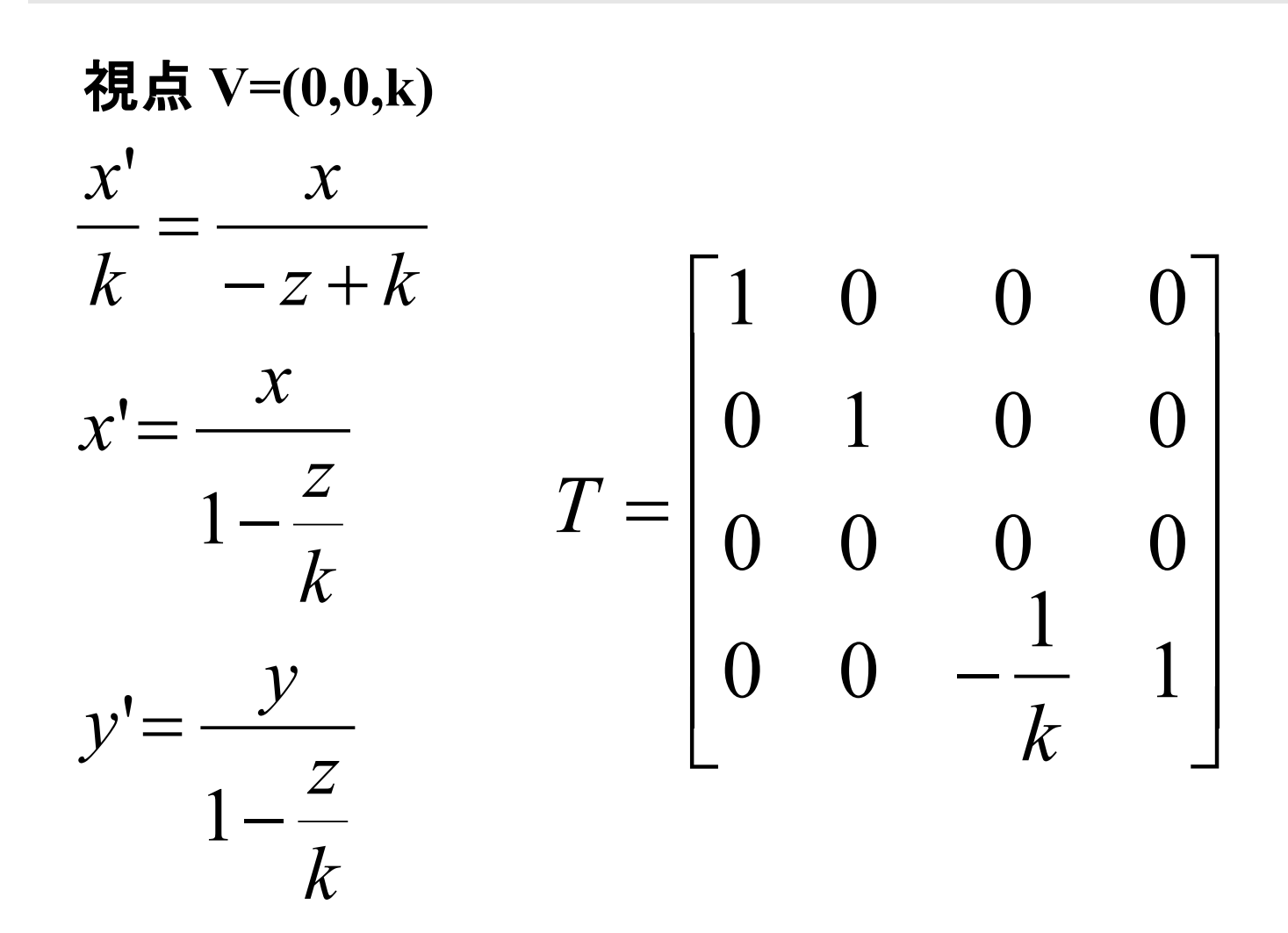

# 透視変換:gluPerspective() (復習)

### コマンド **gluPerspective()**

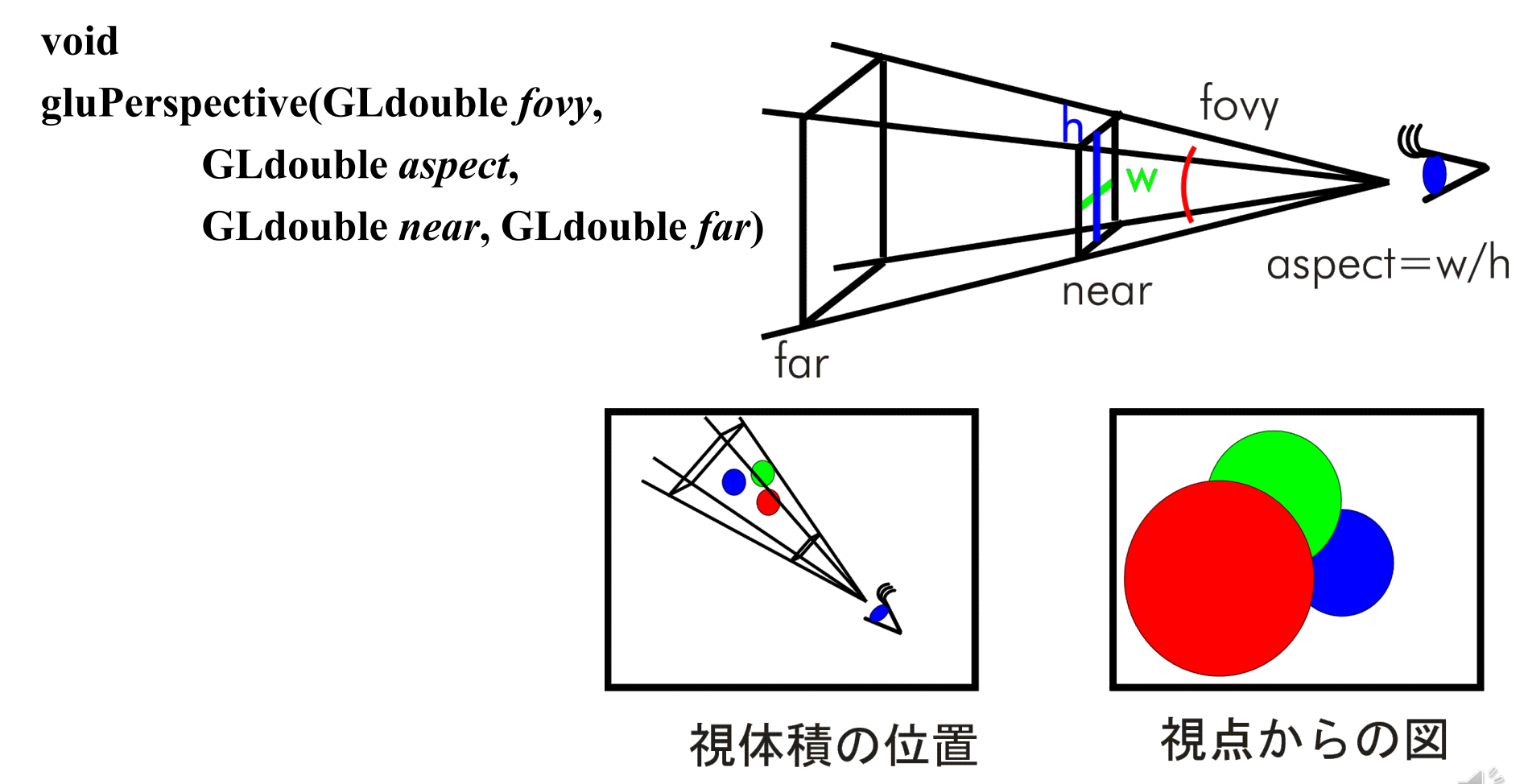

# 視界変換:gluLookAt() (復習)

### コマンド **gluLookAt()**

**void**

**gluLookAt(GLdouble** *eyex***, GLdouble** *eyey***, GLdouble** *eyez***, GLdouble** *centerx***, GLdouble** *centery***, GLdouble** *centerz***,** 

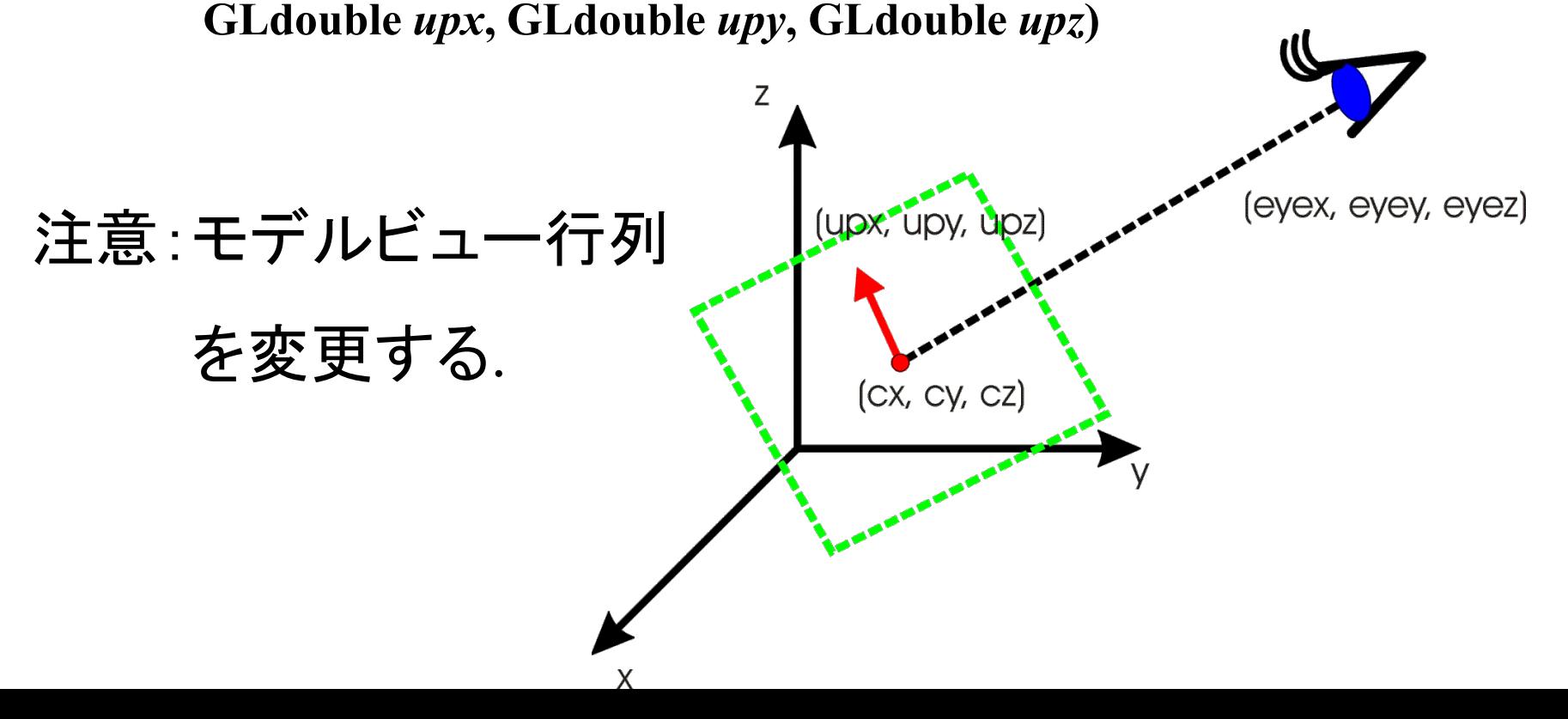

ウインドウサイズの変更

### **int**

```
void ourReshape(int width, int height)
{ 
  glViewport(0, 0, width, height); 
  glMatrixMode(GL_PROJECTION); 
  glLoadIdentity(); 
  gluPerspective(30.0,
          (GLfloat)width/(GLfloat)height, 
                   10.0, 1000.0);
```
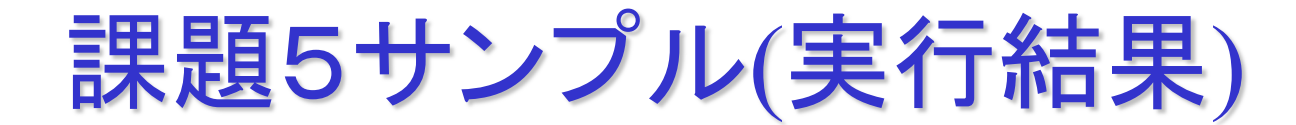

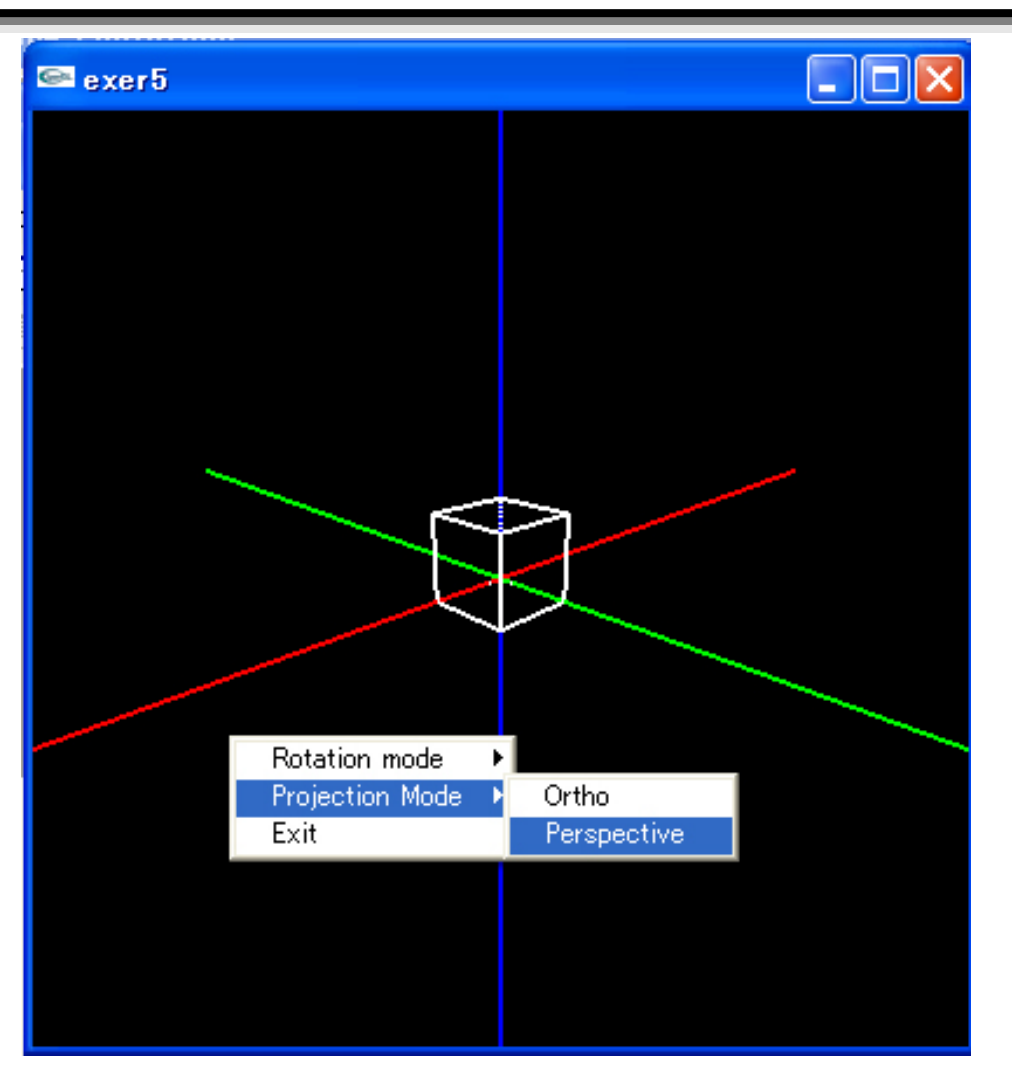

### ソースコードは授業用ホームページを参照すること。

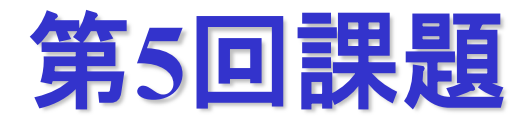

```
#include <stdlib.h>
#include <math.h>
#include <GL/glut.h>
#include <stdio.h>
/* 視点と注視点のデータ */
static GLdouble eye[3] = { 45.0, 45.0, 25.0 };/*視点の位置*/
static GLdouble center[3] = { 0.0, 0.0, 0.0 };/*注視点*/
static GLdouble up[3]; /* ビューアップベクトル */
/* 視点の回転角 */
static int spin_eye = 0;
static int globalWidth;
static int globalHeight;
/* 視点の正方向への回転 */
void rotEyePlus(void){
   spin_eye = ( spin_eye + 15 ) % 360; /*15°加える*/
}
/* 視点の負方向への回転 */
void rotEyeMinus(void){
   spin_eye = ( spin_eye - 15 ) % 360; /*15°差し引く*/
```
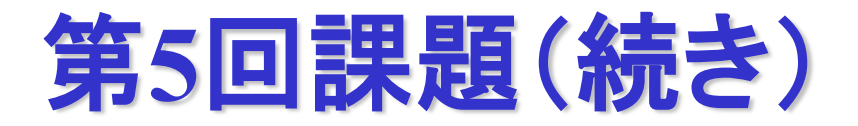

```
static int projection=1;
```

```
/*立方体の描画*/
void drawCube() {
        float vertex[8][3]={{0.,0.,0.},{10.,0.,0.},{10.,10.,0.},{0.,10.,0.},
        {0.,0.,10.},{10.,0.,10.},{10.,10.,10.},{0.,10.,10.}};
        int i;
        glBegin(GL_LINE_LOOP);
        for(i=0;i<4;++i){
                 glVertex3fv(vertex[i]);
         }
        glEnd();
        glBegin(GL_LINE_LOOP);
        for(i=0;i<4;++i){
                 glVertex3fv(vertex[i+4]);
         }
        glEnd();
        glBegin(GL_LINES);
        for(i=0;i<4;++i){
                 glVertex3fv(vertex[i]);
                 glVertex3fv(vertex[i+4]);
         }
        glEnd();
```
## 第**5**回課題(続き**2**)

```
/* 座標軸の描画 */
void drawAxis() {
  /* x軸(レッド) */
 glColor3f(1.0f, 0.0f, 0.0f);
 glBegin(GL_LINES);
   glVertex3f(-100.0f, 0.0f, 0.0f);
   glVertex3f(100.0f, 0.0f, 0.0f);
 glEnd();
```

```
/* y軸(グリーン) */
glColor3f(0.0f, 1.0f, 0.0f);
glBegin(GL_LINES);
 glVertex3f(0.0f, -100.0f, 0.0f);
 glVertex3f(0.0f, 100.0f, 0.0f);
glEnd();
```

```
/* z軸(ブルー) */
glColor3f(0.0f, 0.0f, 1.0f);
glBegin(GL_LINES);
 glVertex3f(0.0f, 0.0f, -100.0f);
 glVertex3f(0.0f, 0.0f, 100.0f);
glEnd();
```
## 第**5**回課題(続き**3**)

```
void ourDisplay(void){
 /* バッファのクリア */
 glClear(GL_COLOR_BUFFER_BIT | GL_DEPTH_BUFFER_BIT);
 /* モデルビュー行列 */
 glMatrixMode ( GL_MODELVIEW );
 glLoadIdentity ();
 /* ビュー行列をセットする。*/
 gluLookAt(eye[0], eye[1], eye[2], center[0], center[1], center[2],
           up[0], up[1], up[2]);
                       /*視点の設定(視点、注視点、方向)*/
 /* 視点の回転移動 */
 glRotated ((GLdouble)spin_eye, 0.0, 0.0, 1.0 );/*z軸正の方向にspin_eye度回転*/
 glColor3f(1.,1.,1.);
 glLineWidth(2.);
```

```
drawCube(); /* drawCube() を呼び出す */
```

```
/* x, y, z軸の描画 */
drawAxis();
```

```
glFlush();
```

```
}
```
## 第**5**回課題(続き**4**)

```
void ourInit (void) {
 glClearColor(0.0, 0.0, 0.0, 1.0); /*背景色の指定*/
 glDepthFunc ( GL_LESS );
/*デプステストのための比較関数GL_LESS(より手前のフラグメントを描画)*/
 glEnable ( GL_DEPTH_TEST ); /*デプステストを有効にする*/
}
/*
* ウインドウが最初にオープンした時やウインドウが移動やリサイズされた時
* 呼ばれる。
*/
void ourReshape(int width, int height)
{
   int i; /* カウンター */
   GLdouble vector[3]; /* ビューアップベクトル計算用ベクトル */
   GLdouble norm; /* ベクトルのノルム */
       globalWidth=width;
       globalHeight=height;
   glViewport (0, 0, width, height);
   glMatrixMode (GL_PROJECTION);
   glLoadIdentity();
```
# 第**5**回課題(続き**5**)

```
if(projection==2){ /* 透視変換 */
        gluPerspective(60.0, (GLfloat) width/(GLfloat) height, 0.1, 1000.0);
   }
   else{ /* 正射影変換 */
        glOrtho(-50.,50.,-50.*(GLfloat) height/(GLfloat) width,50.*(GLfloat)
                height/(GLfloat) width,-100.,1000.);
         }
    glMatrixMode(GL_MODELVIEW);
    glLoadIdentity();
    /* ビューアップベクトルを計算する。*/
    for ( i=0; i<3; i++ ){
        vector[i] = center[i] - eye[i];}
    up[0] = - vector[0] * vector[2];
    up[1] = - vector[1] * vector[2];\text{up}[2] = \text{vector}[0] * \text{vector}[0] + \text{vector}[1] * \text{vector}[1];{norm = up[0] * up[0] + up[1] * up[1] + up[2] * up[2];}norm = sqrt ( norm );
    for ( i=0; i<3; ++i ) up[i] /= norm;
```
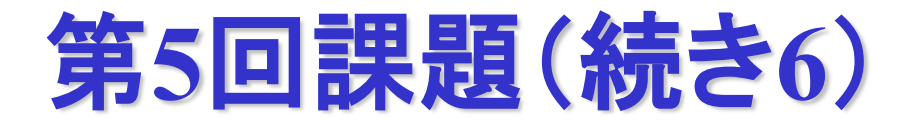

```
void main_menu(int value) /* メインメニュー */
{
   switch(value){
        case 999:
               exit(1);
               break;
       }
       glutPostRedisplay();
}
void Rotate(int value) /* 視点回転 */
{
       switch(value){
       case 1:
               rotEyePlus();
               break;
       case 2:
               rotEyeMinus();
               break;
       }
       glutPostRedisplay();
}
```
## 第**5**回課題(続き**7**)

```
/* メイン */
int main(int argc, char **argv)
{
        int submenu1,submenu2;
        …(省略)
       glutReshapeFunc(ourReshape);
        glutDisplayFunc(ourDisplay);
        submenu1=glutCreateMenu(Rotate); /*Rotate eye のサブメニューの作成 */
        glutAddMenuEntry("positive",1);
        glutAddMenuEntry("negative",2);
        submenu2=glutCreateMenu(Projection); /* Projection のサブメニュー*/
        glutAddMenuEntry("Ortho",3);
        glutAddMenuEntry("Perspective",4);
        glutCreateMenu(main_menu); /* メインメニュー */
       glutAddSubMenu("Rotation mode",submenu1);
       glutAddSubMenu("Projection Mode",submenu2);/* Projection Mode の作成 */
       glutAddMenuEntry("Exit",999); /* Exit の作成 */
       glutAttachMenu(GLUT_RIGHT_BUTTON);/* マウス右クリックでポップアップメニュ */
        glutMainLoop();
        return 0;
}
```
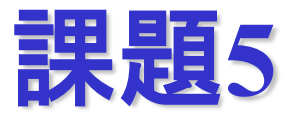

#### 課題A

四角錐(ピラミッド)を描画する関数drawPyramid()を作成し,それをdrawCube()の 代わりに呼び出せ。

#### 課題B

サブメニューを追加して,立方体とピラミッドの描画を変更できるようにせよ。 Hint.

- 1.main関数にint submenu3; を追加する。
- 2.main関数にsubmenu3=glutCreateMenu(Geometry); を追加する。
- 3.メニューエントリーを追加する。
- 4.Rotate()やProjection()と同様に,関数Geometry()を追加する。
- 5.glutAddSubMenu("Change geometry",submenu3);

#### 課題C (時間に余裕のある人のために)

立方体やピラミッドに対して,回転,平行移動,およびスケーリングを組み合わせて 意味のある形状や模様を作成せよ。

まとめ

•ビジュアル情報処理 •**2** モデリング •**2.1** 多面体 •**2.2** ソリッドモデルの形状表現 •**OpenGL**

•投影変換

•メニューの作成